## **Das neue Materialsystem im MBS V6 anhand von Blender (V2.83 ff.) 2.Teil**

## **Der Emissive-Effekt:**

Für die Farbgebung in Blender gibt es neben den bereits vorgestellten Color, Metallic und Roughness - Effekte (im Weiteren kurz CMR genannt), den zusätzlichen Effekt der Selbstleuchtung, eben der Emissive-Effekt. Dieser ersetzt das \_LS und kann alleine oder in Verbindung mit CMR verwendet werden.

Der Effekt wird verwendet, wenn leuchtende Objekte vorhanden sein sollen, wie Scheinwerfer, Leuchtschriften, Reklamen, usw.

Eine weitere Möglichkeit wäre auch eine Inneneinrichtung, diese kann aber auch nach wie vor als \_LC Objekt gehandhabt werden.

Während CMR immer gemeinsam verwendet werden sollten, braucht grundsätzlich Emissive keinen weiteren Parameter als die Farbgebung bzw. Stärke der Selbstleuchtung.

Emissive kann als Textur verwendet werden, als Zusatz zu CMR, wobei alle nichtleuchtenden Teile Schwarz gehalten werden müssen, oder als alleinstehende Farbe, dabei wird aber für das MBS ein zusätzliches Material berechnet welches im Falle einer Textur wegfallen würde. Um dies zu erreichen sollte eine Textur (Grautöne) erstellt werden welche dieselben Strukturen aufweist wie CMR.

## **An einem Beispiel in Blender soll hier der Emissive-Effekt aufgezeigt werden:**

Nehmen wir eine einfache Grundtextur z.B: Emissive\_Color.png, in der Größe von 64\*64 Pixel.

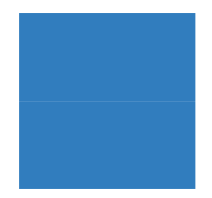

Die Struktur der U/V Map sollte wieder exakt gleich sein in der Normal – bzw. Emissive -Textur, wenn es 2 Zustände, nämlich Hell und Dunkel geben soll. In Blender wird die Farbe zugewiesen, aber als Emissive, d.h. wir haben wie bei jedem Wechsel in der V5 2 Zustände, einmal Normal-Mapping, einmal Emissive-Mapping.

Daraus resultiert dann im Shader-Editor folgende Einstellung:

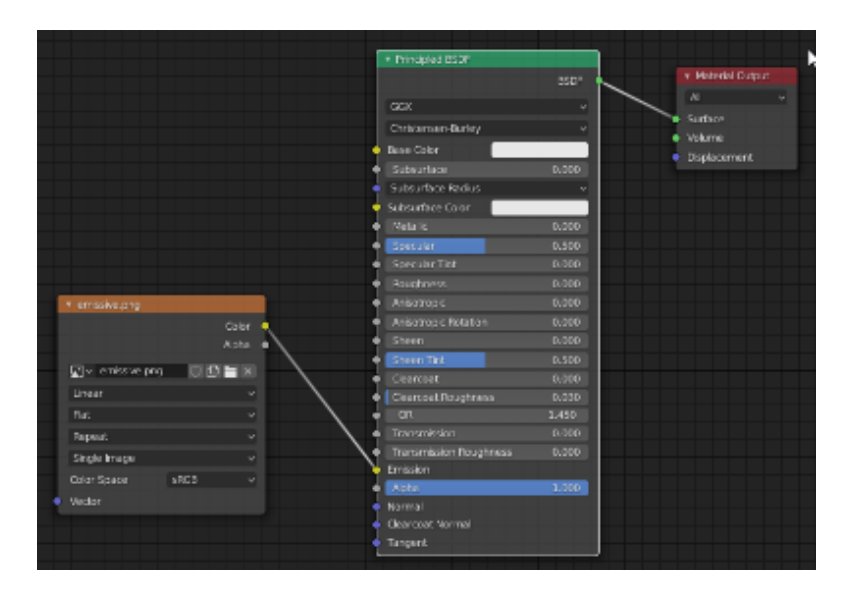

Im MBS wird das dann so dargestellt:

Bei Nacht:

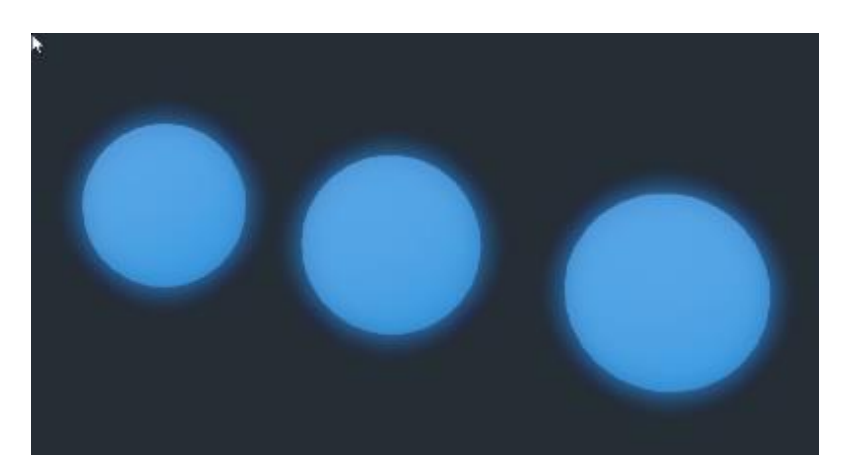

Und bei Tag:

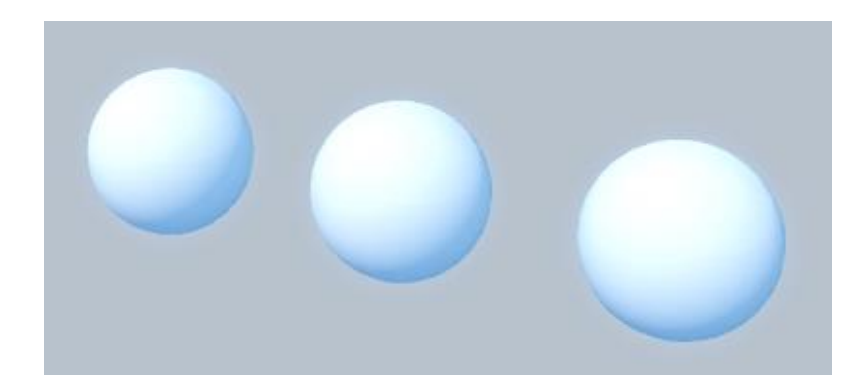

So funktioniert das Grundprinzip der Emission-Funktion.

Jetzt wollen wir das aber so implementieren, dass es, egal welche CMR gesetzt wurde, das Objekt schließlich als **ein** Material definiert wird.

Dazu nehmen wir das Beispiel aus **Teil 1** und erweitern dieses um den Emissive-Node mit diesen Texturen:

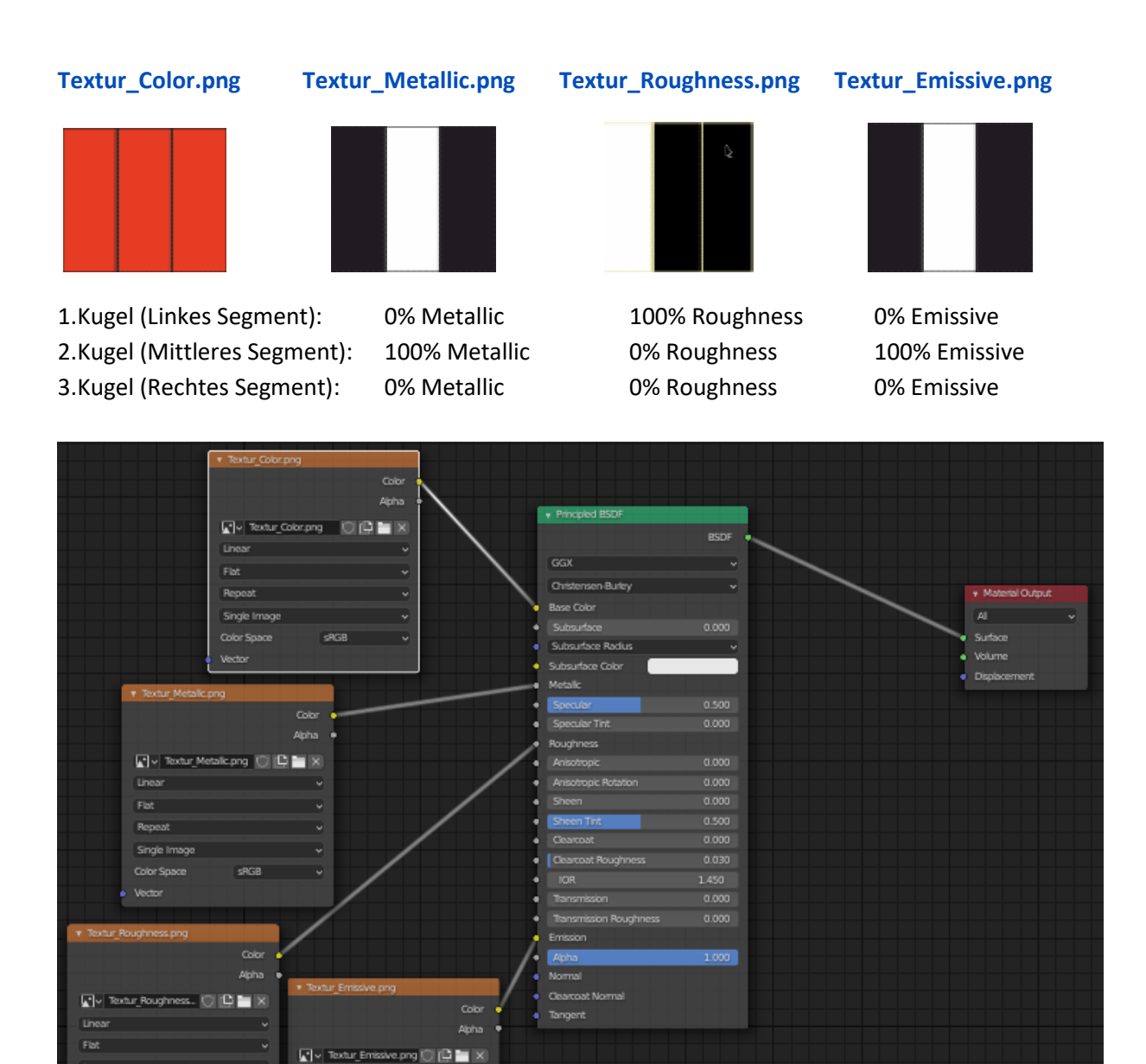

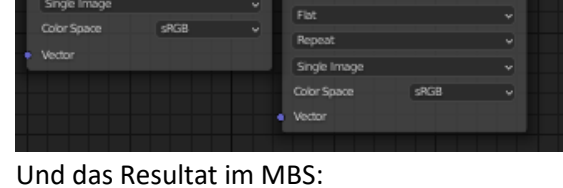

Linear

Repeat

Single In

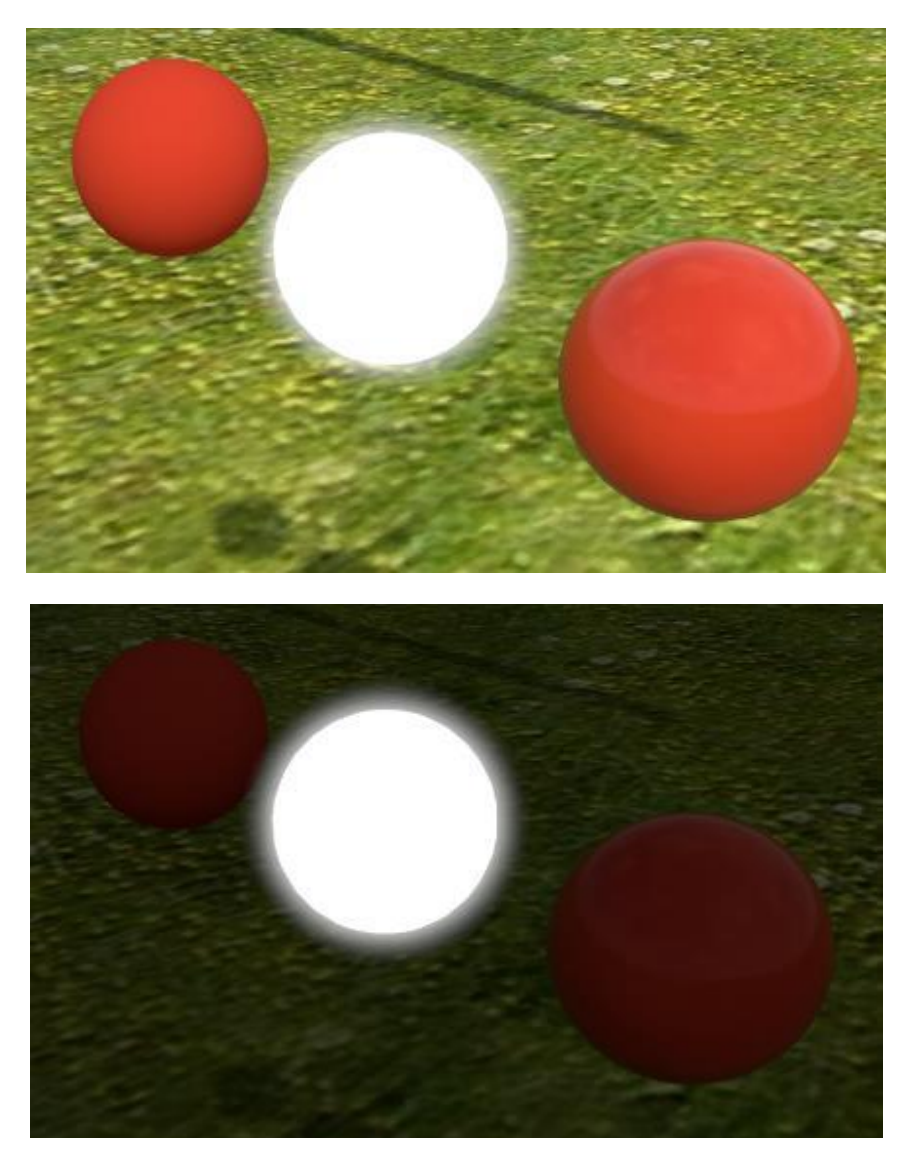

Reduzieren wir jetzt den Emissive Wert um 50%: (also ein Grauwert)

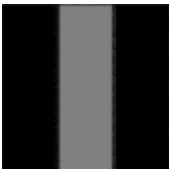

Das ergibt dann im MBS:

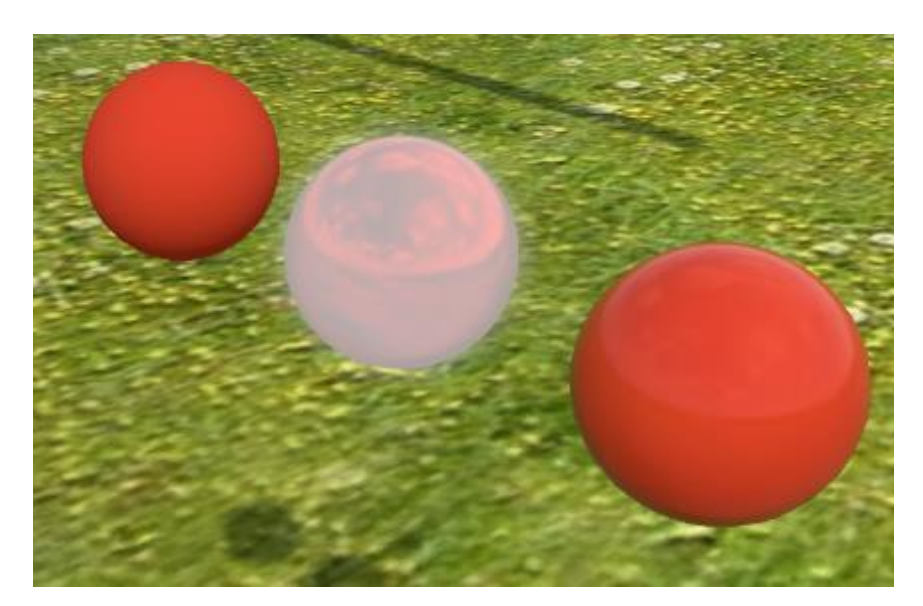

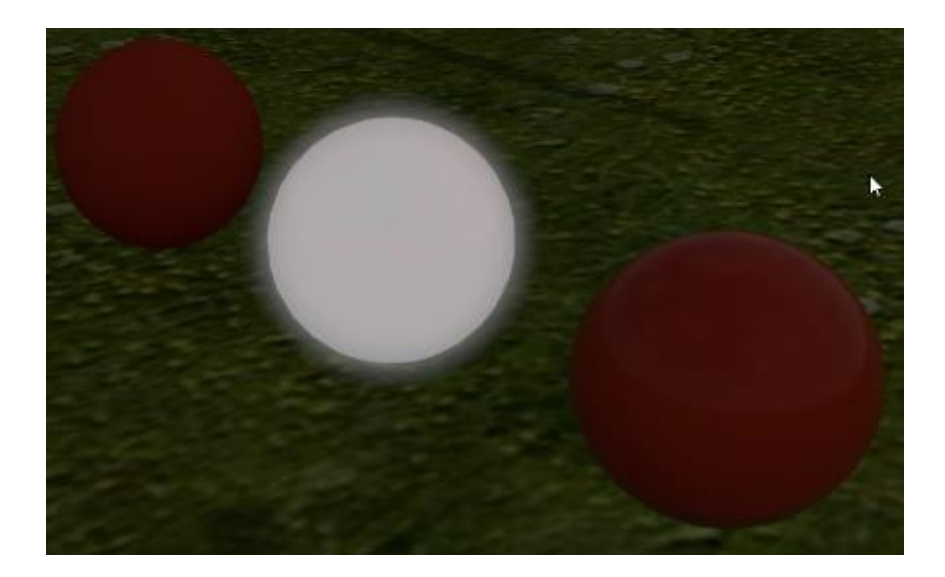

Wollen wir ein leuchtendes Blau, muss Color auf Schwarz und der dementsprechende Emissive Wert auf Blau gesetzt werden.

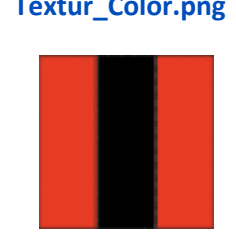

## **Textur\_Color.png Textur\_Emissive.png**

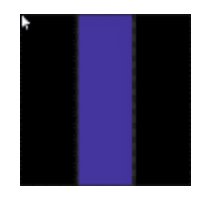

Das ergibt dann im MBS:

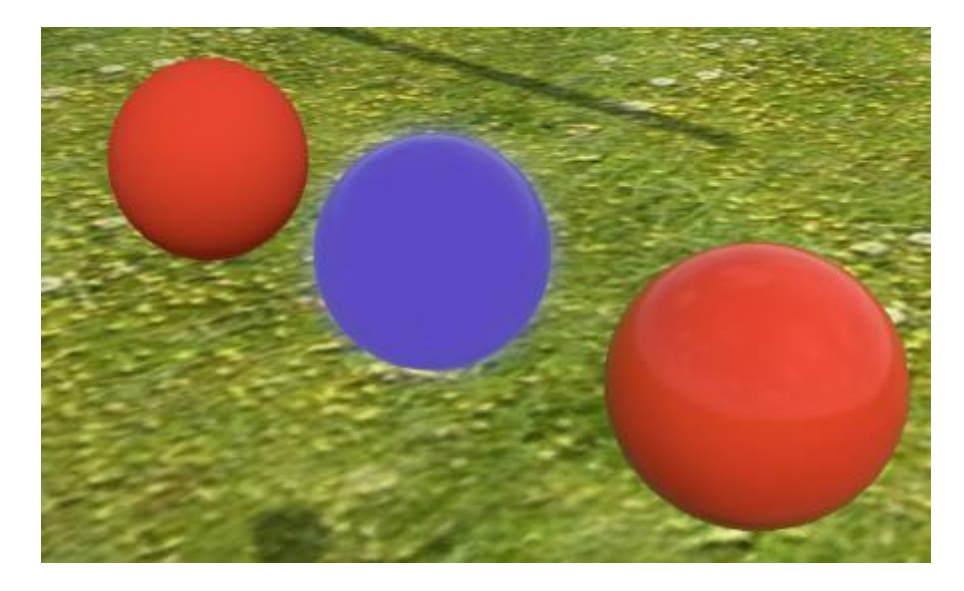

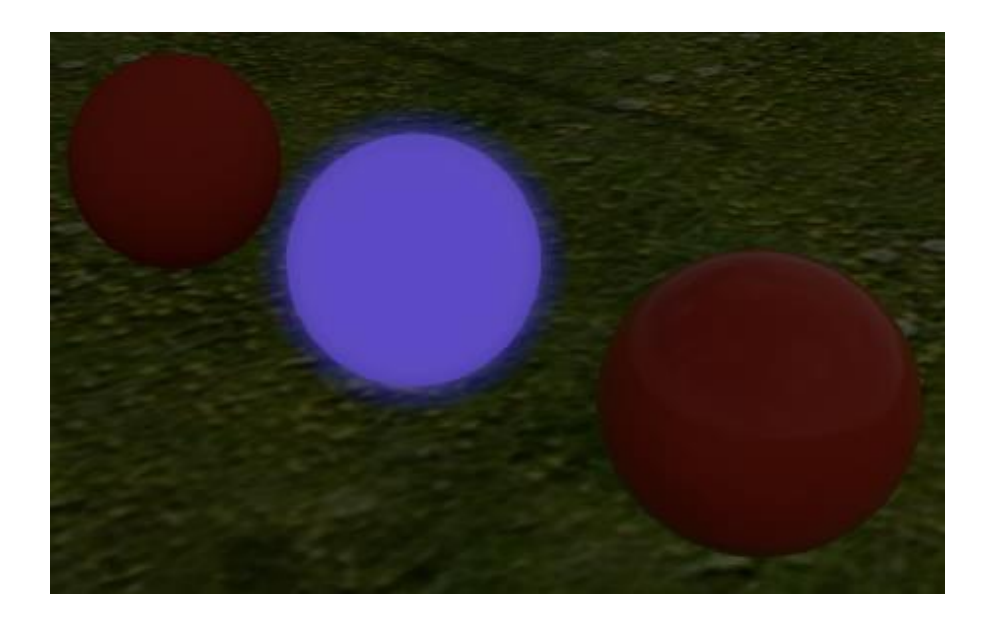

Soweit die Funktion des Emissive in Verbindung mit CMR.